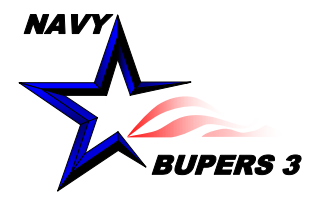

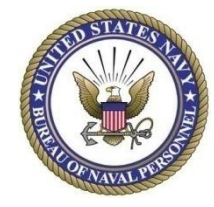

## CIMS HOW TO: Sponsorship: Removing Sailors Once Reported

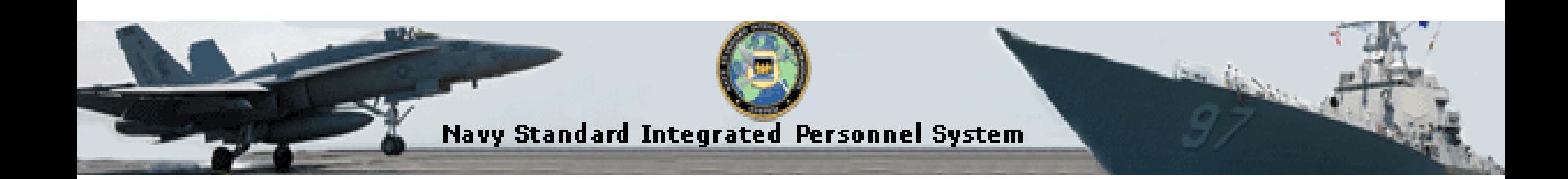

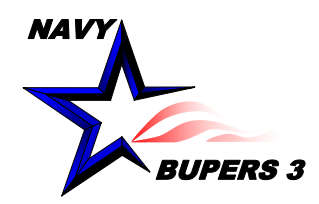

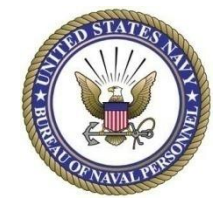

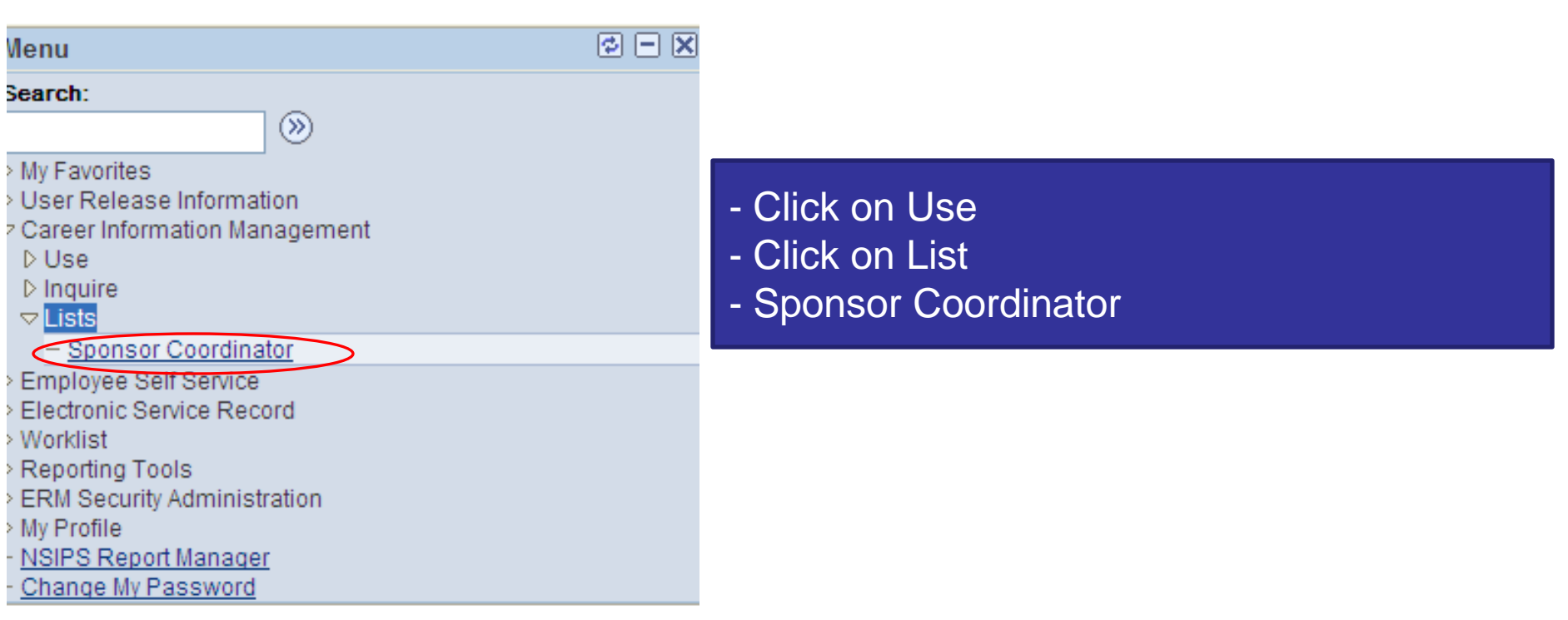

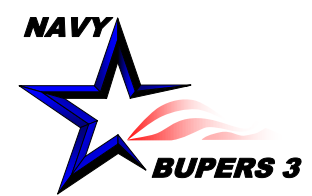

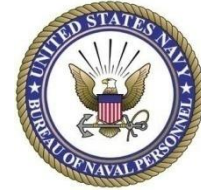

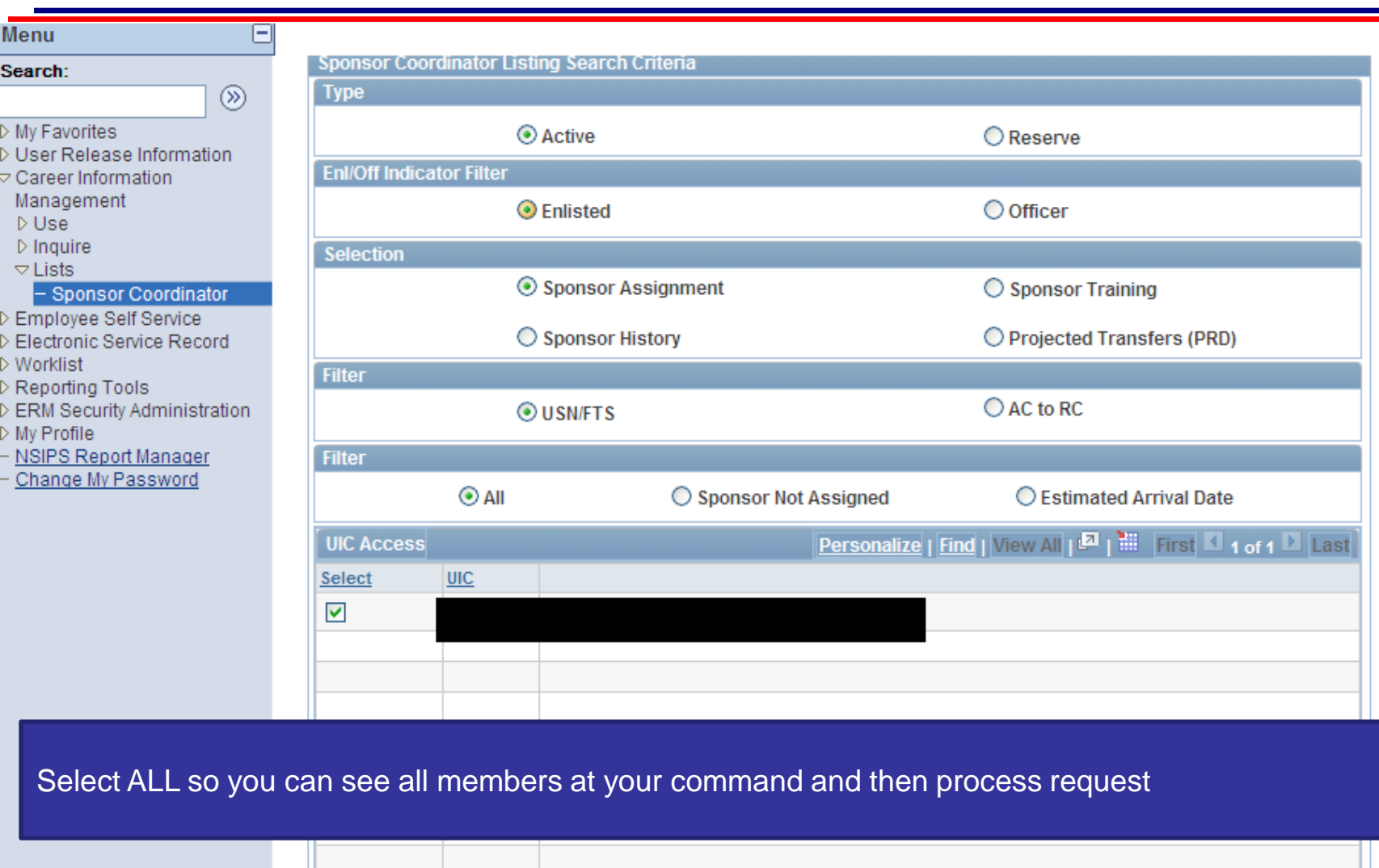

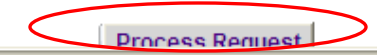

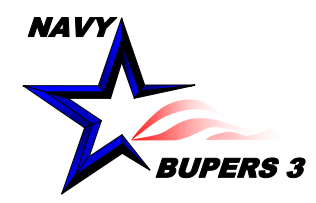

## **Sponsorship: Removing Sailors Once Reported**

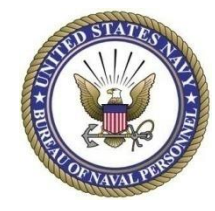

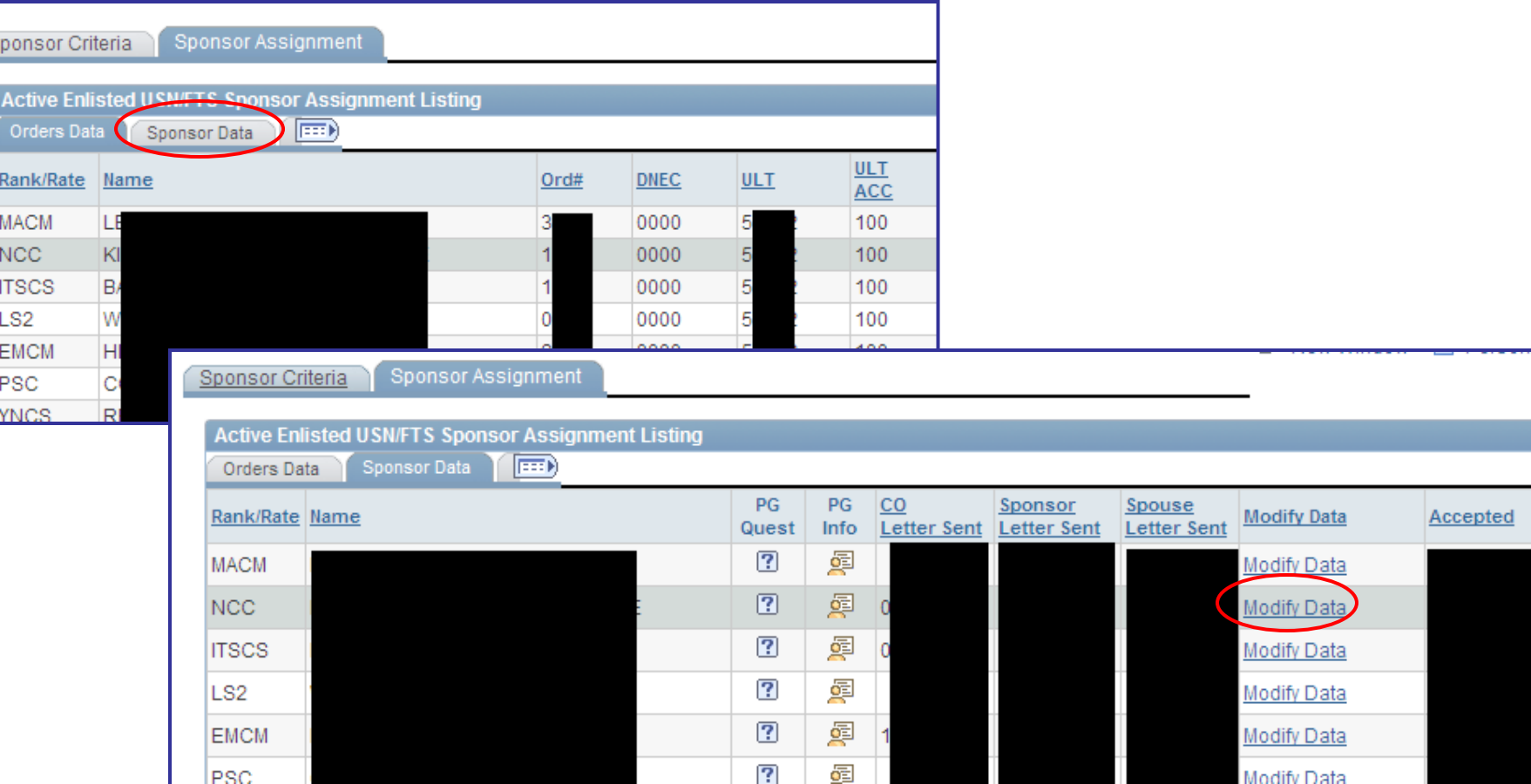

- Click on Sponsor Data Tab on top
- Click on Modify data

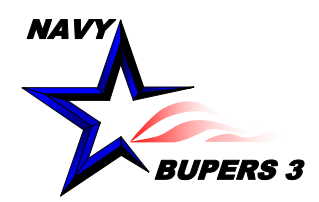

## **Sponsorship: Removing Sailors Once Reported**

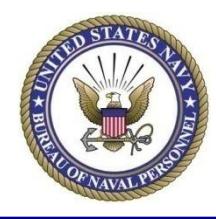

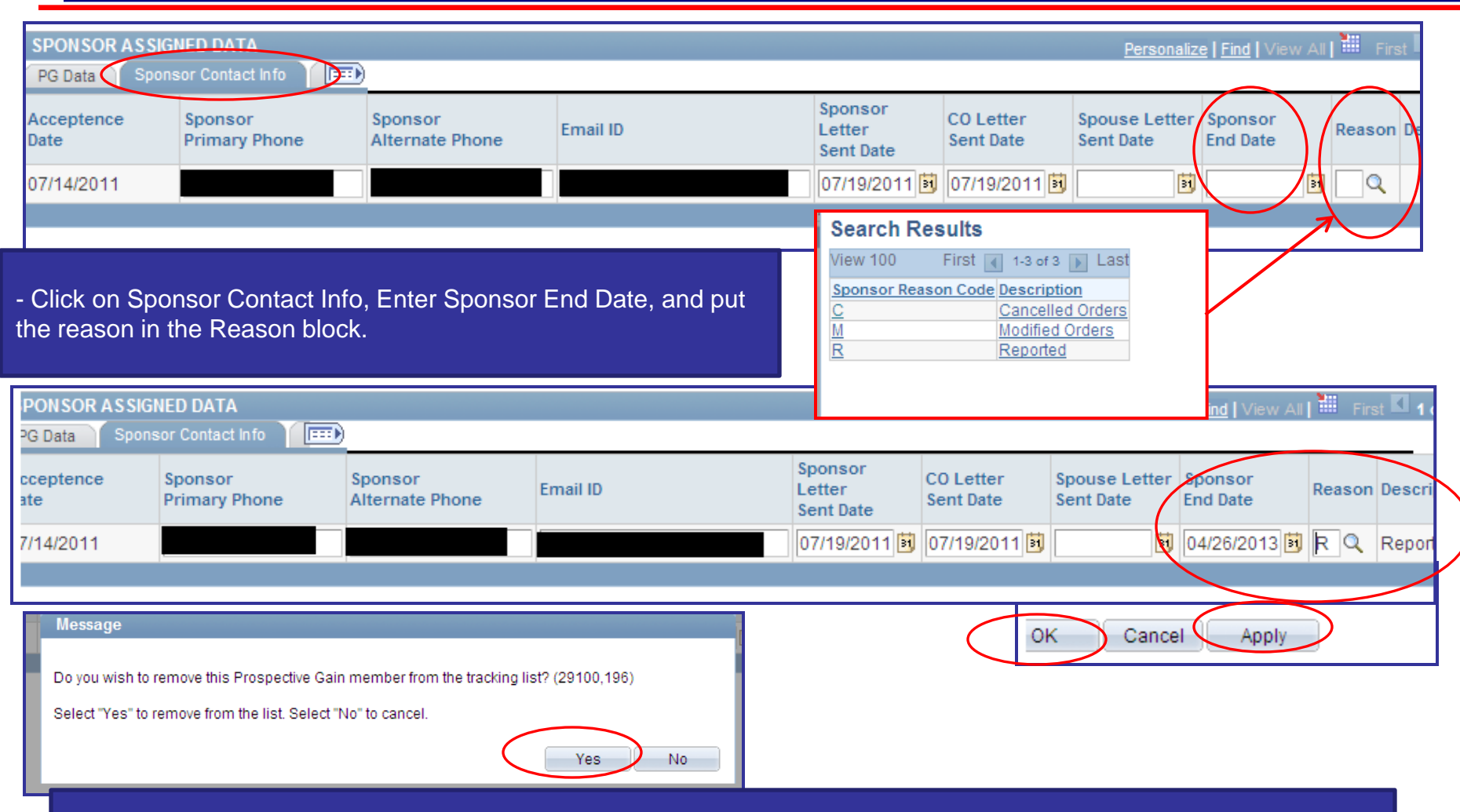

-Once you enter the Sponsor End date information, Click Apply, this will prompt you to remove the member from the Sponsorship Cue. Click yes and then click OK.

- You can always retrieve the members information if you need to. Delete them from your Cue does not delete them from the system.

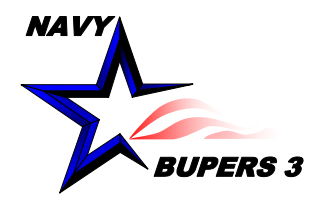

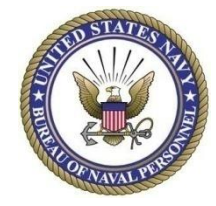

• **Questions please call NCC(SW/AW) Chris Kinstle-901-874-2533 or email [christopher.kinstle@navy.mil](mailto:christopher.kinstle@navy.mil)**